<span id="page-0-0"></span> Clear housekeeping or diagnostic packet File: H\_FCP\_DHS\_3002.xls Author: S. Manganelli

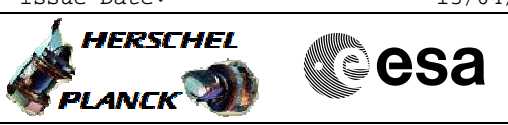

## **Procedure Summary**

## **Objectives**

This procedure describes the steps needed to clear an housekeeping or a diagnostic packet.

#### **Summary of Constraints**

In TCs (3,3), (3,4), (3,9) and (3,11) valid HK Packet IDs are 0 to 0xFFFE.

Note that: - TCs  $(3,3)$  and  $(3,4)$  will be delayed when a TC(3,9), TC(3,11) or TC(14,1) is ongoing; - TCs  $(3,9)$  and  $(3,11)$  will be delayed when a TC(3,1), TC(3,2),  $TC(3,9)$  or  $TC(3,11)$  is ongoing.

# **Spacecraft Configuration**

#### **Start of Procedure**

- CDMU in default configuration, that is:
- PM A or B ON (nominally A)
- TM Encoder/OBT A or B active (nominally A) - RM A and B enabled
- MM A and B ON
- 

**End of Procedure**

- CDMU in default configuration, that is:
- PM A or B ON (nominally A)
- TM Encoder/OBT A or B active (nominally A)
- RM A and B enabled
- MM A and B ON

## **Reference File(s)**

**Input Command Sequences**

**Output Command Sequences** HFD3002A HFD3002B HFD3002D HFD3002E HFD3002F HFD3002H

**Referenced Displays**

**ANDs GRDs SLDs** ZAZ4Q999

## **Configuration Control Information**

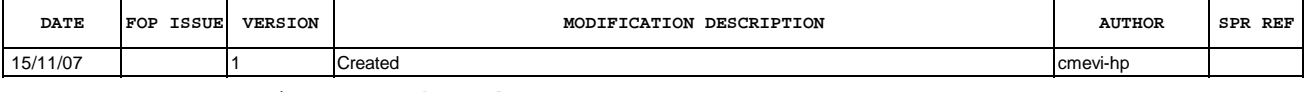

Doc No. :PT-HMOC-OPS-FOP-6001-OPS-OAH Fop Issue : 3.0 Fop Issue : 3.0<br>
Issue Date: 13/04/10

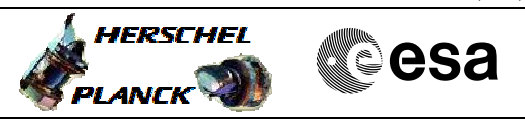

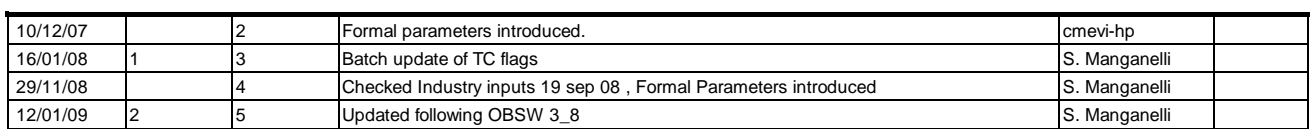

Doc No. :PT-HMOC-OPS-FOP-6001-OPS-OAH Fop Issue : 3.0<br>
Issue Date: 3.0<br>
13/04/10 Issue Date:

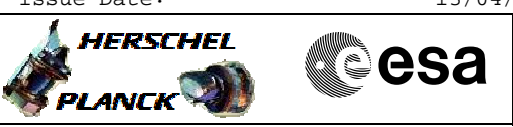

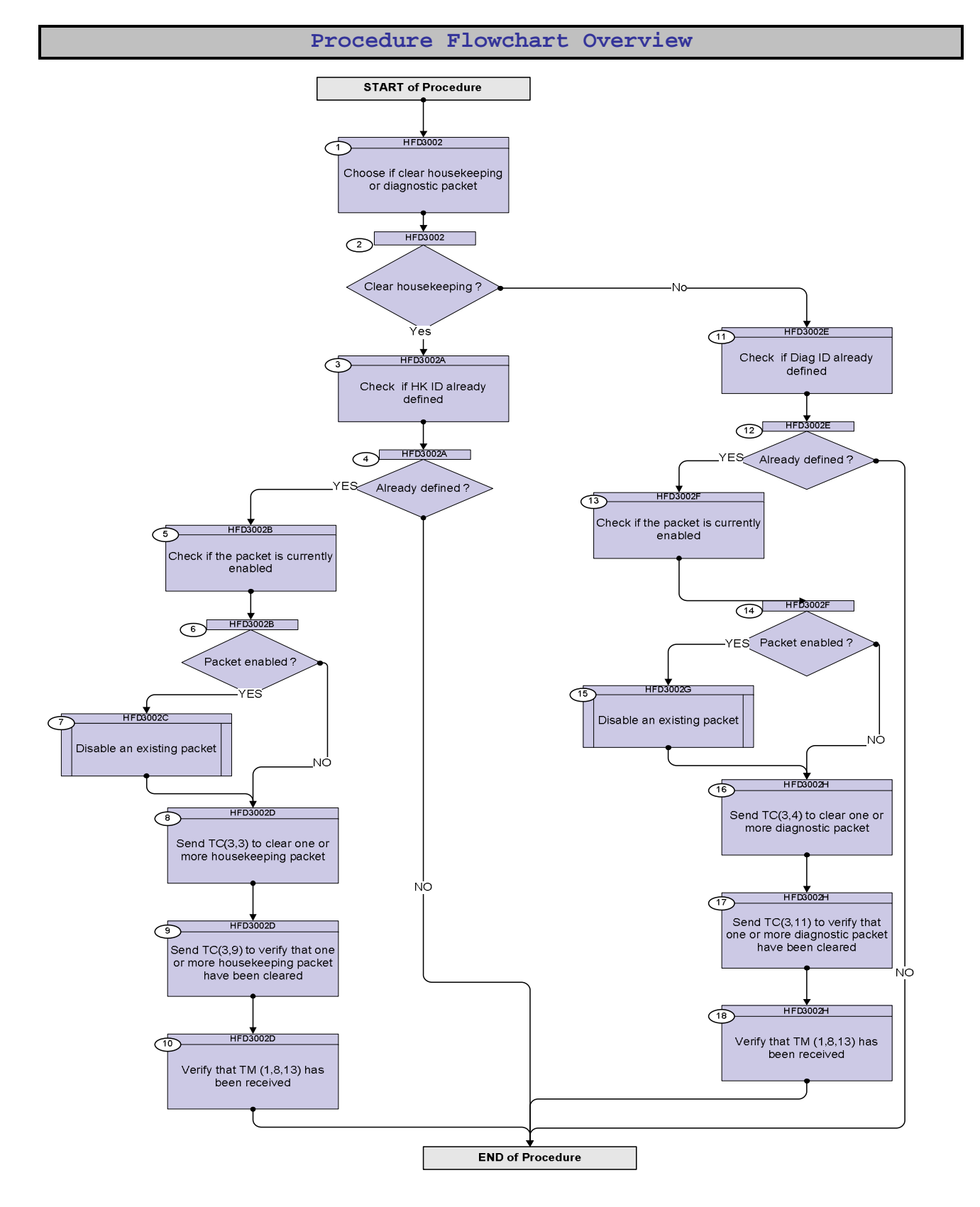

Doc No. :PT-HMOC-OPS-FOP-6001-OPS-OAH Fop Issue : 3.0 Issue Date: 13/04/10

**HERSCHEL** 

**Resa** 

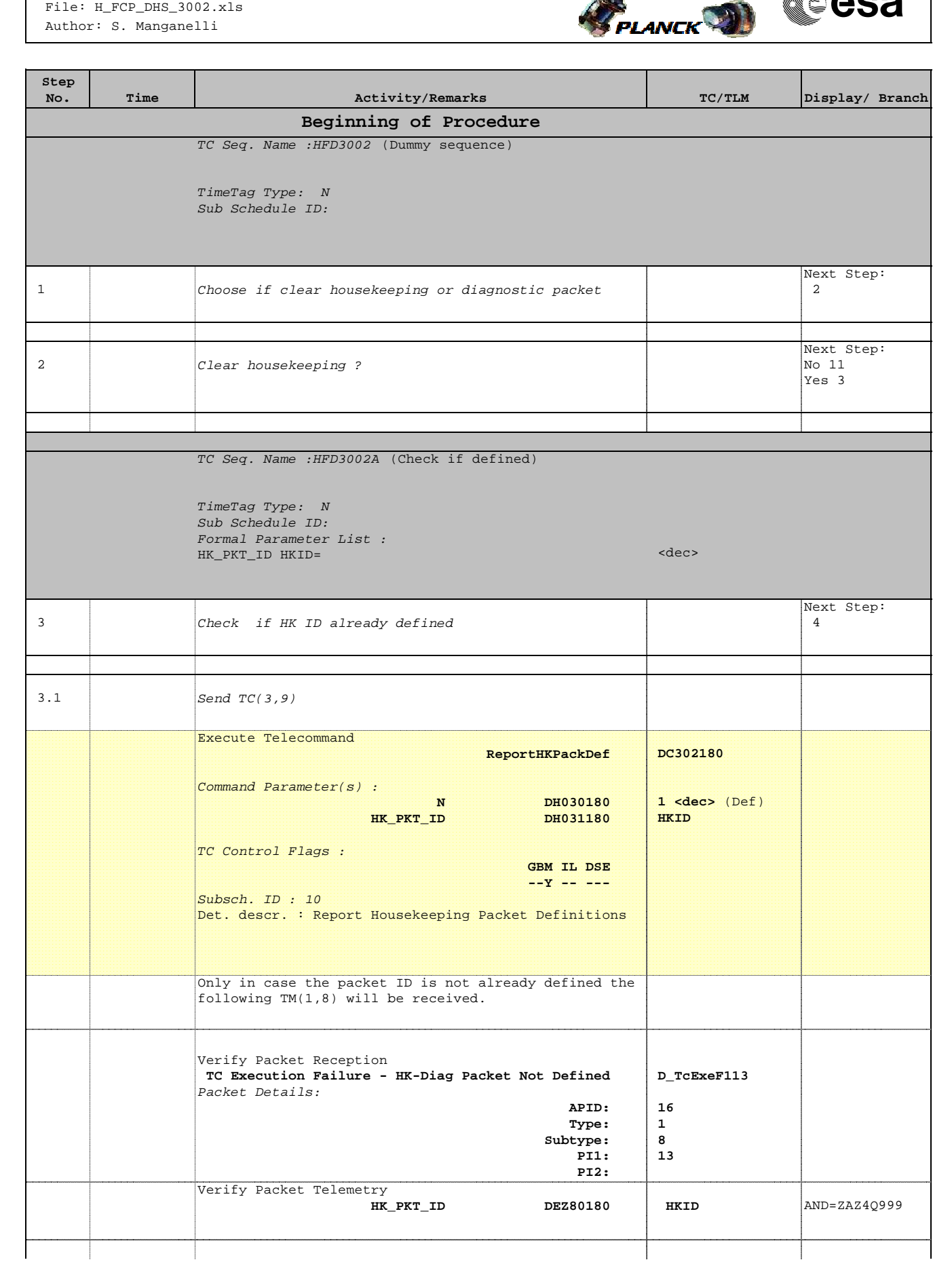

Doc No. :PT-HMOC-OPS-FOP-6001-OPS-OAH Fop Issue : 3.0 Issue Date: 13/04/10

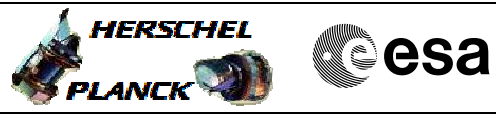

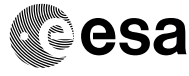

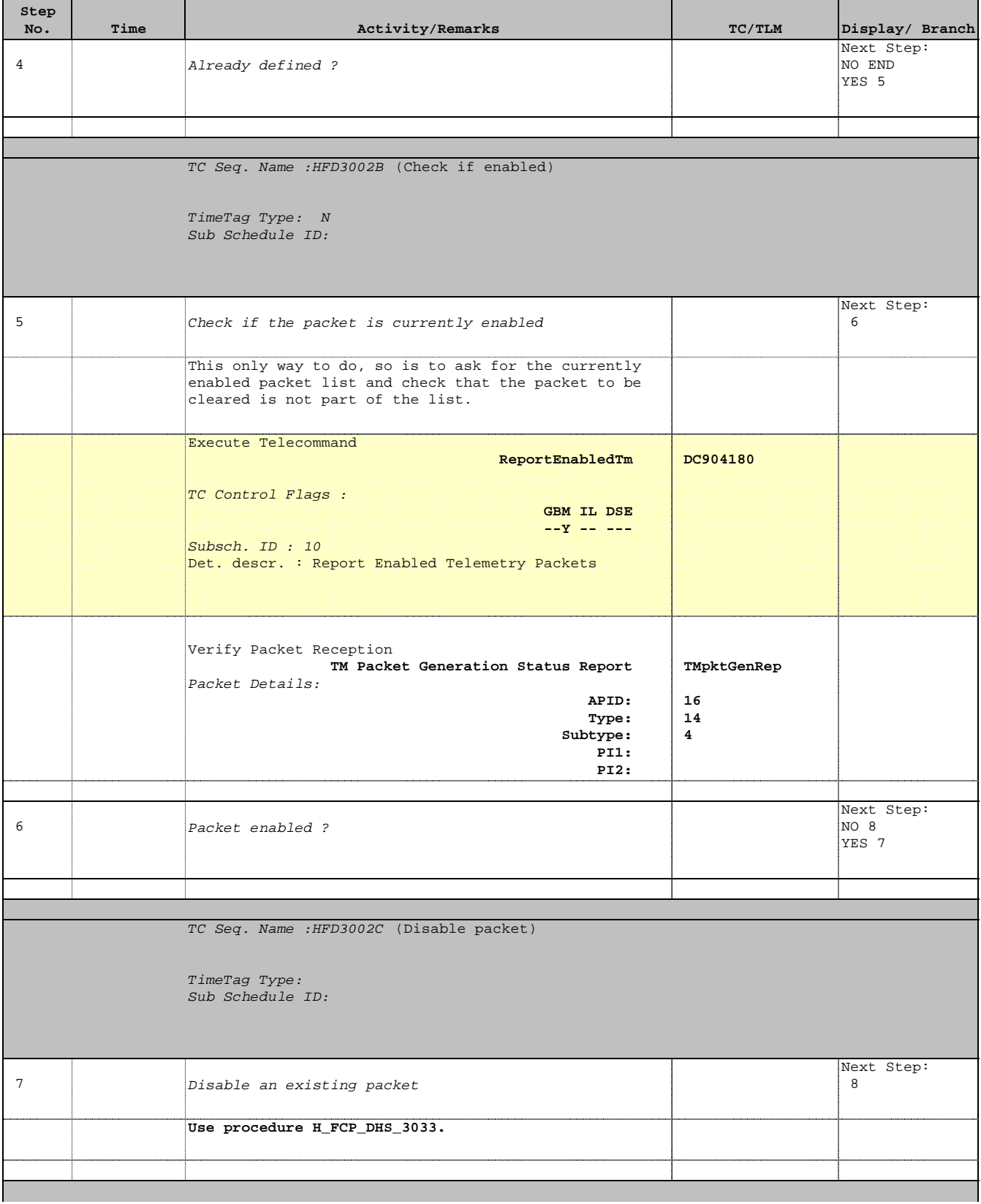

Doc No. :PT-HMOC-OPS-FOP-6001-OPS-OAH Fop Issue : 3.0 Issue Date: 13/04/10

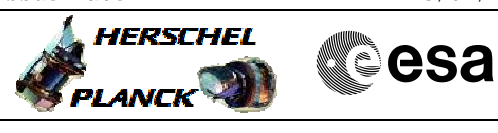

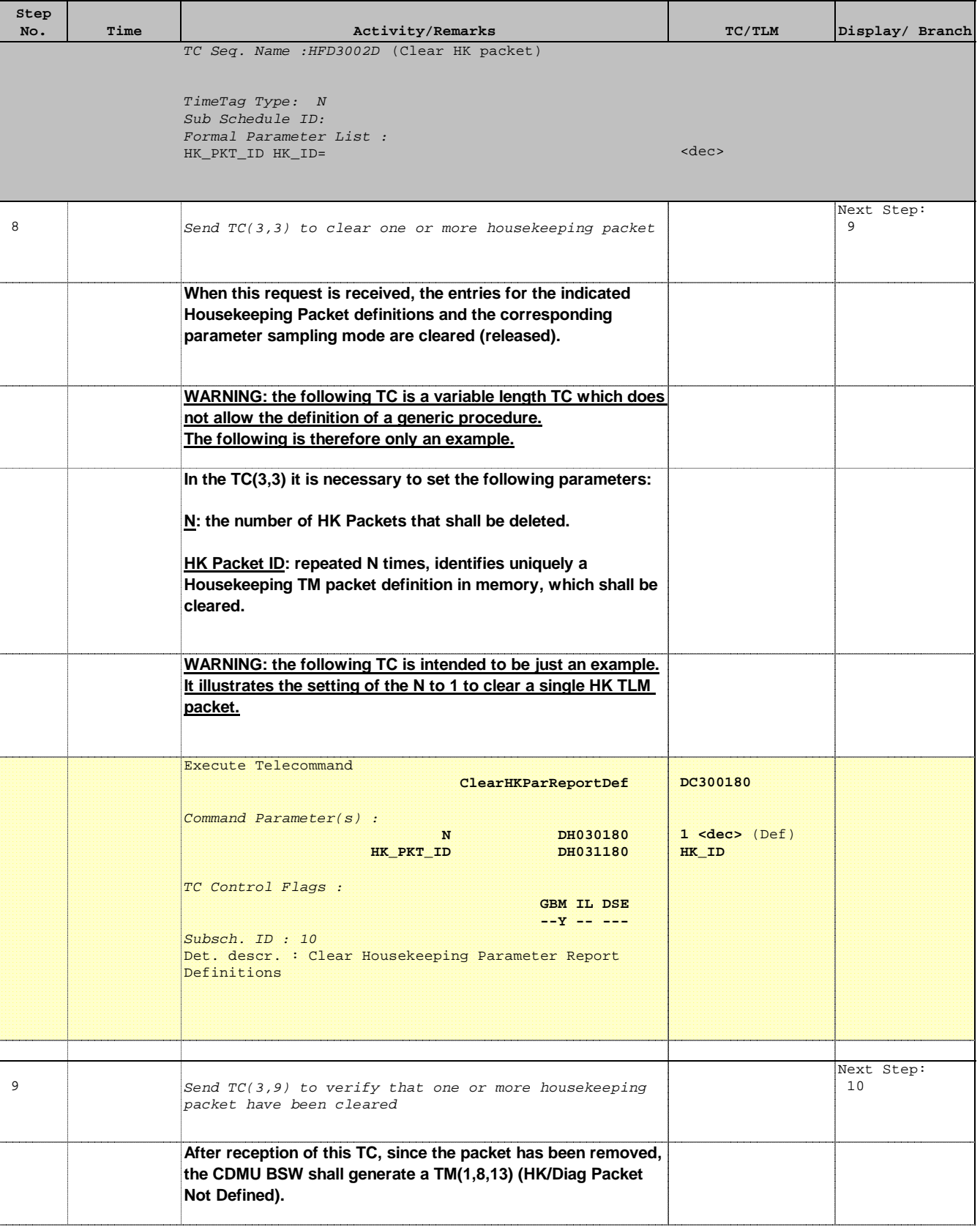

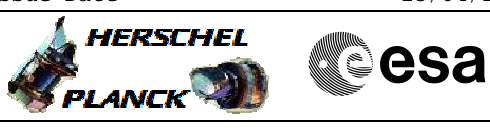

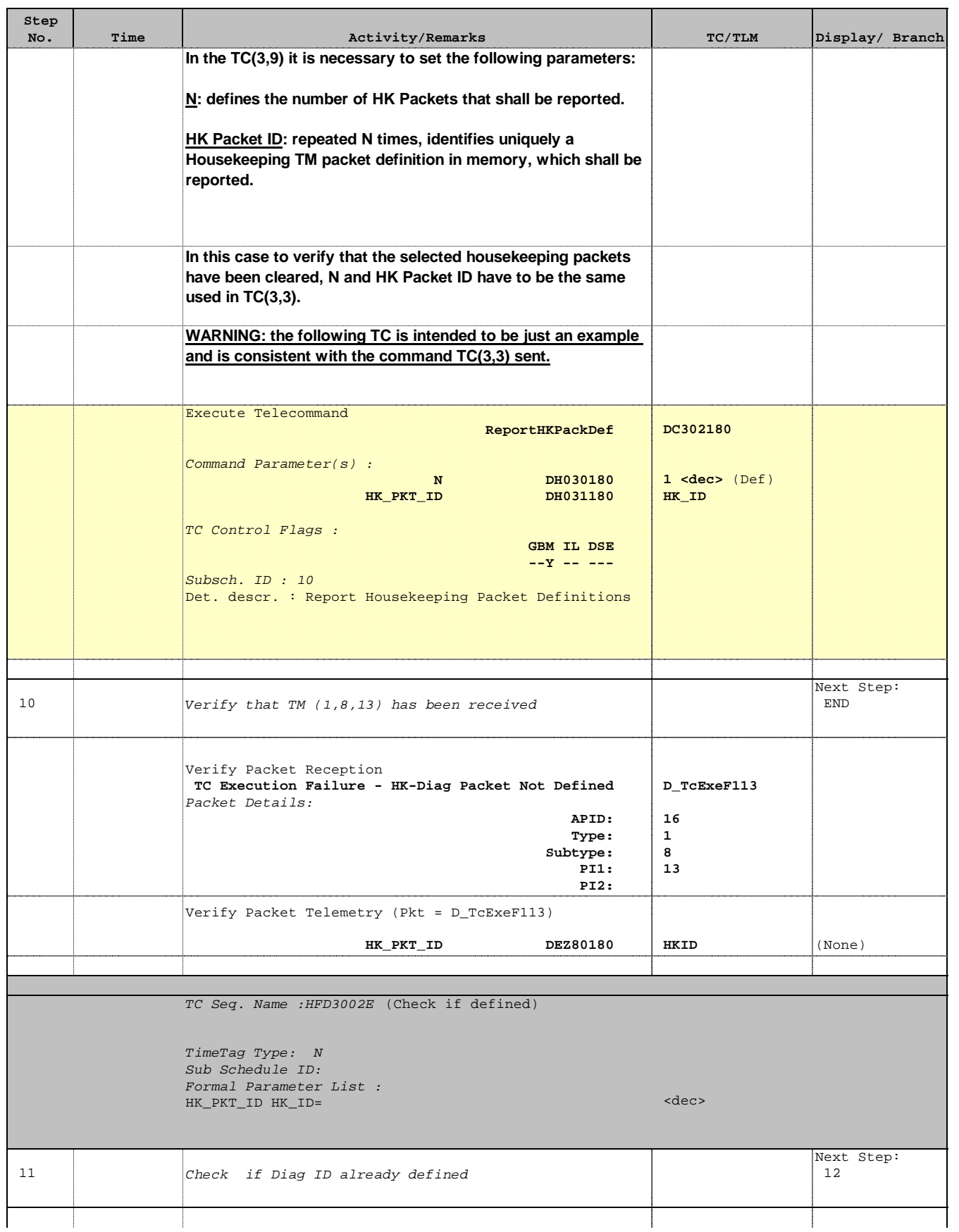

 Clear housekeeping or diagnostic packet File: H\_FCP\_DHS\_3002.xls Author: S. Manganelli

г

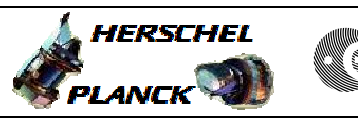

**CSA** 

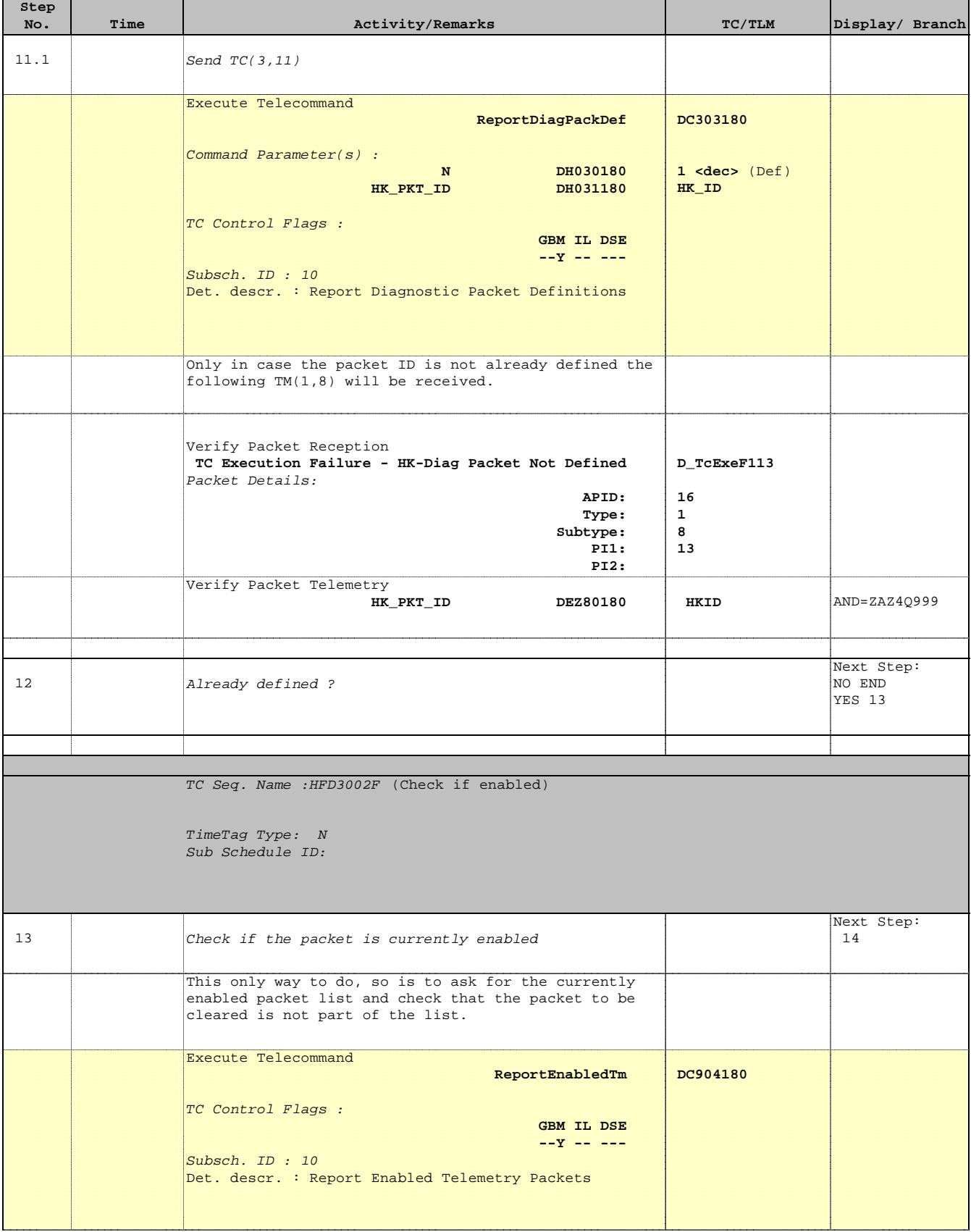

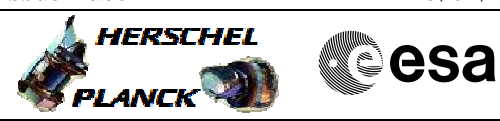

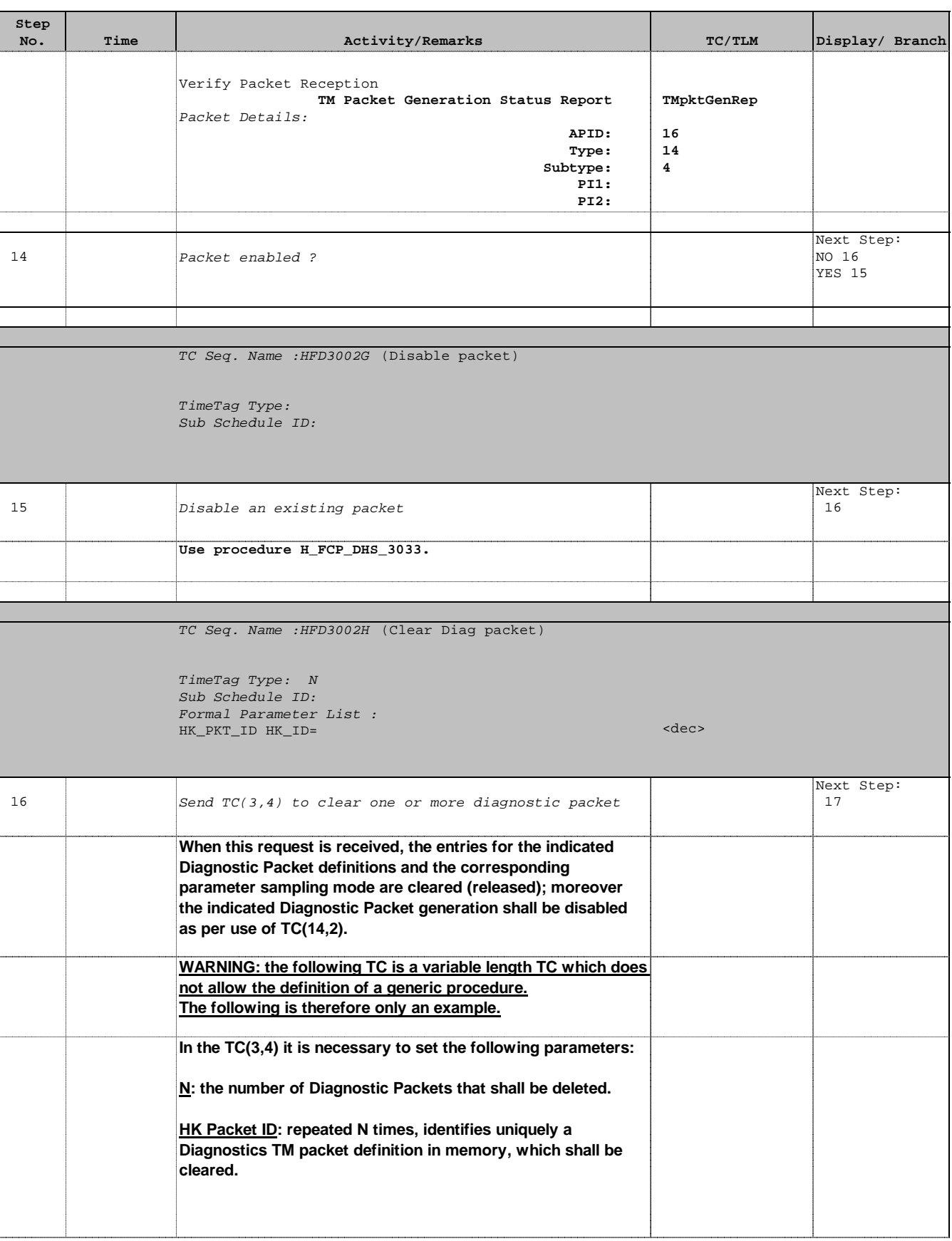

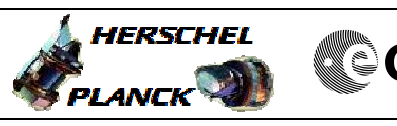

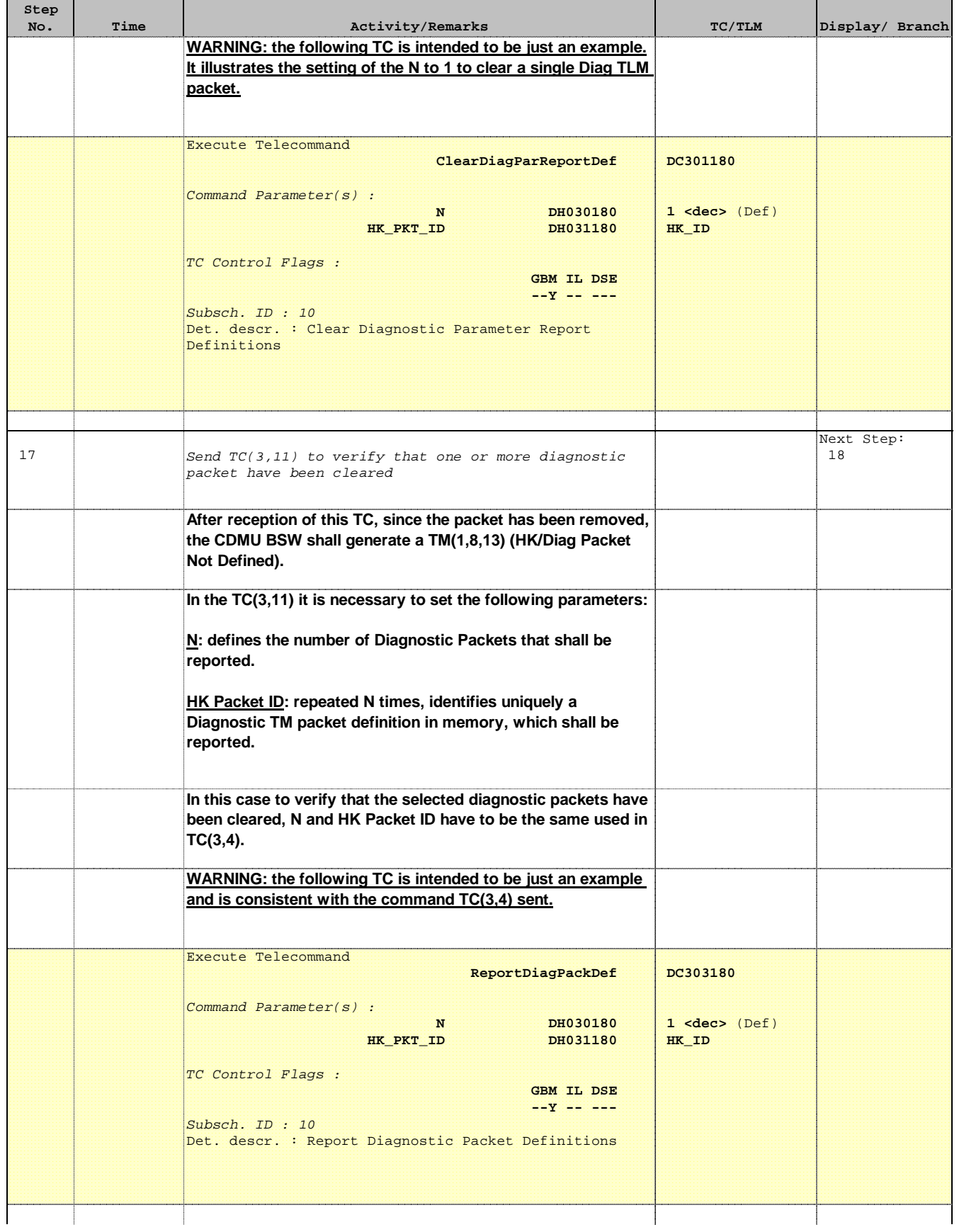

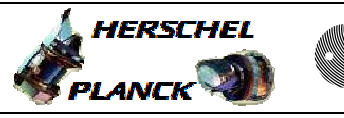

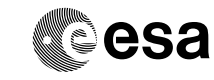

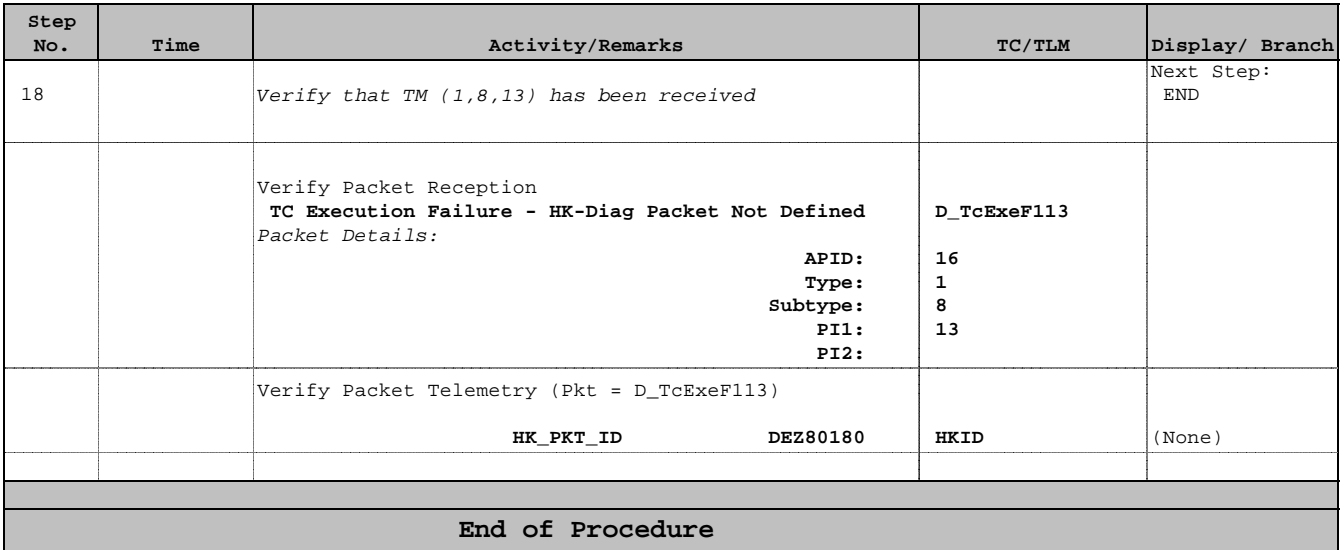